# <span id="page-0-0"></span>Introduction to Tomcat

## **Overview**

#### **Warnings:**

- We **strongly** recommend that only experienced Tomcat administrators install Tomcat.
- If you select the [MPM ITK](https://documentation.cpanel.net/display/EA/MPM+Options) option in the [EasyApache 3](https://documentation.cpanel.net/display/EA/Introduction+to+EasyApache) interface (Home >> Software >> EasyApache 3), you **cannot** install Tomcat.
- The Tomcat service requires the you add the tomcat user to the nobody user group. If you already use Tomcat, EasyApache will change the group ID of the t omcat user to the nobody user group.
- Tomcat is **not** available on servers that run CentOS 7, CloudLinux™ 7, or Red Hat® Enterprise Linux (RHEL) 7.
- EasyApache 3 does **not** support new installations of Tomcat.
- As of cPanel & WHM version 76, EasyApache 4 now supports Tomcat 8.5. For more information, read our [Tomcat](https://documentation.cpanel.net/display/EA4/Tomcat) documentation.

#### **Note:**

This document is for Tomcat 7. For information on Tomcat 5.5, read our [Migrate from](https://documentation.cpanel.net/display/EA/Migrate+from+Tomcat+5.5+to+Tomcat+7) [Tomcat 5.5 to Tomcat 7](https://documentation.cpanel.net/display/EA/Migrate+from+Tomcat+5.5+to+Tomcat+7) documentation.

Apache Tomcat is an Apache module that provides a web server in addition to the Apache web server. The Tomcat web server supports Java Servlets and JavaServer pages.

For more information about the Apache Tomcat open-source project, visit the [Apache Tomcat](http://tomcat.apache.org/) web site.

## **How Tomcat works**

EasyApache configures the Tomcat server to listen on port 8009, port 80, and, if you use SSL, port 443. The Tomcat web server listens on port 8080 for direct requests.

**Important:**

Your server's firewall **must** allow internal connections on port 8009.

For more information on the topics in the following sections, read Apache Tomcat's [The Apache](http://tomcat.apache.org/connectors-doc/reference/apache.html) [Tomcat Connector - Reference Guide](http://tomcat.apache.org/connectors-doc/reference/apache.html) documentation.

For more information on how Apache works, read our [Apache](https://documentation.cpanel.net/display/EA/Apache) documentation.

### **Featured**

#### **documentation**

## [EasyApach](https://documentation.cpanel.net/display/EA/EasyApache)

## [e](https://documentation.cpanel.net/display/EA/EasyApache) 3

[Introduction](https://documentation.cpanel.net/display/EA/Introduction+to+EasyApache) – [FAQ](https://documentation.cpanel.net/display/EA/EasyApache+FAQ)

[Change Log](https://documentation.cpanel.net/display/EA/EasyApache+Change+Log) – [Release](https://documentation.cpanel.net/display/EA/EasyApache+3.24+Release+Notes) **[Notes](https://documentation.cpanel.net/display/EA/EasyApache+3.24+Release+Notes)** 

[Profiles](https://documentation.cpanel.net/display/EA/EasyApache+Profile+Stage) – [Customizatio](https://documentation.cpanel.net/display/EA/EasyApache+Customization) [n](https://documentation.cpanel.net/display/EA/EasyApache+Customization)

## [Apache](https://documentation.cpanel.net/display/EA/Apache)

[Apache Modules](https://documentation.cpanel.net/display/EA/Apache+Modules)

[Advanced Apache](https://documentation.cpanel.net/display/EA/Advanced+Apache+Configuration) **[Configuration](https://documentation.cpanel.net/display/EA/Advanced+Apache+Configuration)** 

## [PHP](https://documentation.cpanel.net/display/EA/PHP+Home)

[PHP](https://documentation.cpanel.net/display/EA/PHP+Options) **[Options](https://documentation.cpanel.net/display/EA/PHP+Options)** 

[PHP](https://documentation.cpanel.net/display/EA/PHP+Handlers) **[Handlers](https://documentation.cpanel.net/display/EA/PHP+Handlers)** 

## [Tomcat](#page-0-0)

[Migrate from Tomcat](https://documentation.cpanel.net/display/EA/Migrate+from+Tomcat+5.5+to+Tomcat+7) [5.5 to 7](https://documentation.cpanel.net/display/EA/Migrate+from+Tomcat+5.5+to+Tomcat+7)

[How to Deploy Java](https://documentation.cpanel.net/display/CKB/How+to+Deploy+Java+Applications) [Applications](https://documentation.cpanel.net/display/CKB/How+to+Deploy+Java+Applications)

#### **Important:** EasyApache 3 does **not** s upport new installations of Tomcat.

As of cPanel & WHM version 76, EasyApache 4 now supports Tomcat 8.5. For more information, read our [Tom](https://documentation.cpanel.net/display/EA4/Tomcat) [cat](https://documentation.cpanel.net/display/EA4/Tomcat) document ation.

### **Port 80 or 443**

If a client browser sends a request on port 80 or 443, the Apache web server receives the request and the following actions occur:

**Diagram of process over port 80 or 443:**

1. Apache reads the request. If the request is for content that requires the Tomcat web server, Apache translates the request from the HTTP protocol to the AJP protocol. Then, Apache sends the request to port 8009.

#### **Note:**

Apache can translate to the AJP protocol and send the request to port 8009 bec ause of the configuration of the mod\_jk Apache module.

- 2. The Tomcat web server uses Tomcat's Apache connector with the AJP/1.3 protocol to listen on port 8009 for requests from Apache. It receives the request, reads it, translates the request so that a Tomcat worker can read it, and sends the request to a Tomcat worker.
- 3. The Tomcat worker handles the request, and then returns the results of the request to the Tomcat's Apache connector on the Tomcat web server.
- 4. Tomcat's Apache connector translates the results of the request so that the Apache web server can read it, and sends the results out of the Tomcat server on port 8009.
- 5. Apache's Tomcat connector receives the results, translates it to the HTTP protocol, and directs the Apache web server to send the information to the browser client.

#### **Port 8080**

If a client browser sends a request on port 8080, the Tomcat web server responds to the request directly.

**Note:**

The Tomcat connector that listens on port 8080 uses the HTTP/1.1 protocol.

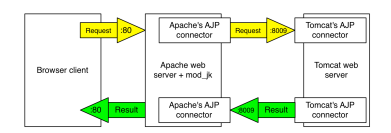

**Diagram of process over port 8080:**

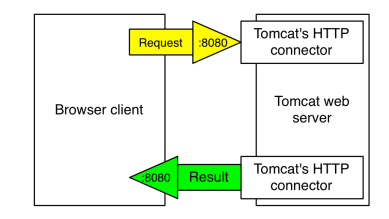

## **How to install Tomcat**

#### **Installation requirements**

You **must** have root-level access to install Tomcat.

#### **Remember:**

Tomcat is **not** available on servers that run CentOS 7, CloudLinux 7, or RHEL 7.

#### **Installation steps**

**Note:** In the following examples, example.com represents your domain.

#### **Step 1: Install Tomcat**

To install Tomcat, select the Tomcat 7 option in the Short Options List stage of WHM's EasyApache 3 interface (Home >> Software >> EasyApache 3.

EasyApache automatically inserts the mod\_jk.so module directive into your Apache configuration.

**Step 2: Enable Java servlets on your sites**

**Enable Java servlets via WHM**

To enable Java servlets for a site via WHM, perform the following steps:

1. Navigate to WHM's Install Servlets interface ( Home >> Account Functions >> Install Servlets).

```
Important:
```
This option does **not** appear until you install Tomcat on your server.

- 2. Select the account in the Account Selection table and click Install.
- 3. Navigate to the http://www.example.com/jsptest.jsp URL for your domain to test the installation.

#### **Notes:**

- You can **only** add servlet support to domains and subdomains.
	- To add servlet support to a parked domain (alias), add servlet support to the primary domain.
	- To add servlet support to an addon domain, add servlet support to the associated subdomain.
- You **cannot** add servlet support to subdomains via WHM. Use the command line interface to add servlet support to subdomains.

**Enable Java servlets via CLI**

To enable Java servlets for a site via the command line, run the following command as the root user:

/scripts/addservlets --domain=example.com

To enable Java servlets for a subdomain or addon domain, run the following command on the associated subdomain:

/scripts/addservlets --domain=subdomain.example.com

If you enable Java servlets for a domain, cPanel & WHM performs the following actions:

- cPanel & WHM creates a container for the site in the server.xml file.
- cPanel & WHM creates a default cp\_jkmount.conf file for the site.
- cPanel & WHM copies the jsptest.jsp file into the site's document root.

To confirm that Java servlets work for the domain, navigate to the http://www.example.com/jsptest.jsp URL for your domain. The page should appear similar to the following example:

Example output from the jsptest.jsp url

**How to remove Tomcat servlets from a site**

To remove Tomcat servlets from a site via the command line, run the following script as the root user:

/scripts/remservlets --domain=example.com

#### **Note:**

This script removes the container for the site from the /usr/local/easy/etc/easy-tomcat7/server.xml Tomcat server configuration file, and removes the cp\_jkmount.conf site configuration file from each subdirectory for the domain within the /us r/local/apache/conf/userdata/ directory.

For example, the script removes cp\_jkmount.conf file from the following directories:

- /usr/local/apache/conf/userdata/std/2/\$user/\$domain/
- /usr/local/apache/conf/userdata/ssl/2/\$user/\$domain/

#### **How to deploy Java applications**

After you enable Java servlets for a domain, the user can deploy Java applications on their web site. Java distributes many applications in convenient WAR packages that you can easily to install on your server.

For more information on how to deploy Java applications, read our [How to Deploy Java Applications](https://documentation.cpanel.net/display/CKB/How+to+Deploy+Java+Applications) documentation.

#### **How to manually deploy a WAR file**

To manually deploy a WAR file, put the WAR file into the user's public\_html directory. Once placed, you can access the application through the following address: http://example.com:8080/appname

Then, add a JkMount entry for the application in the mod\_jk file:

```
<IfModule mod_jk.c>
JkMount /*.jsp ajp13
JkMount /servlet/* ajp13
JkMount /servlets/* ajp13
JkMount /*.do ajp13
JkMount /appname/* ajp13
</IfModule>
```
You **must** restart the httpd daemon to reload the mod\_jk file with the new entry.

### **ROOT.war does not deploy automatically**

ROOT.war does not deploy automatically. The index context of all cPanel & WHM hosts is hardcoded to the \$CATALINA\_HOME/conf/serv er.xml file.

#### For example:

```
<Host name="reseller.example" appBase="/home/reseller/public_html">
<Alias>www.reseller.example</Alias>
<Context path="" reloadable="true" docBase="/home/reseller/public_html"
debug="1"/>
<Context path="/manager" debug="0" privileged="true"
docBase="/usr/local/jakarta/tomcat/server/webapps/manager">
</Context>
</Host>
```
## **Tomcat components**

Tomcat will install the following components on your server:

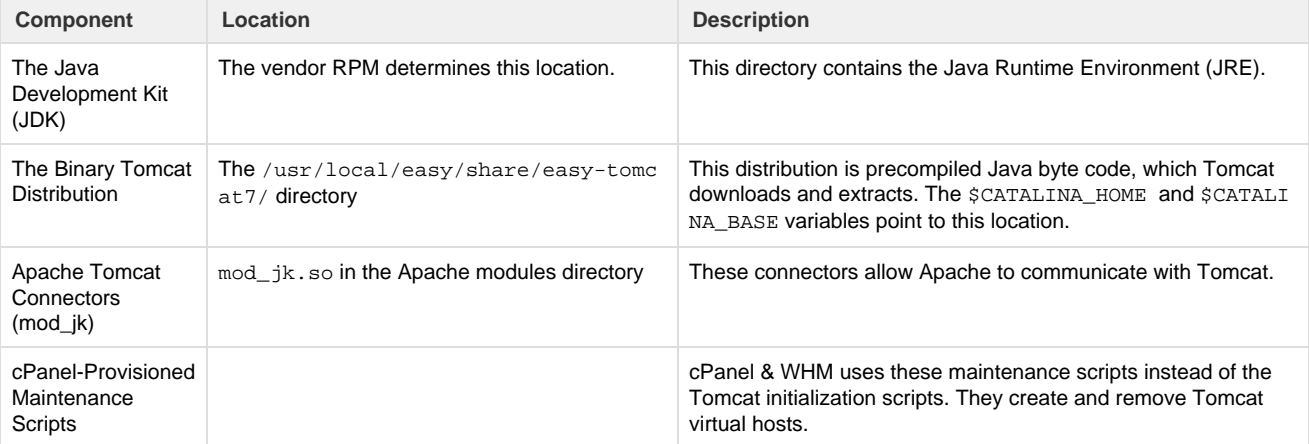

# **Important Tomcat files and directories**

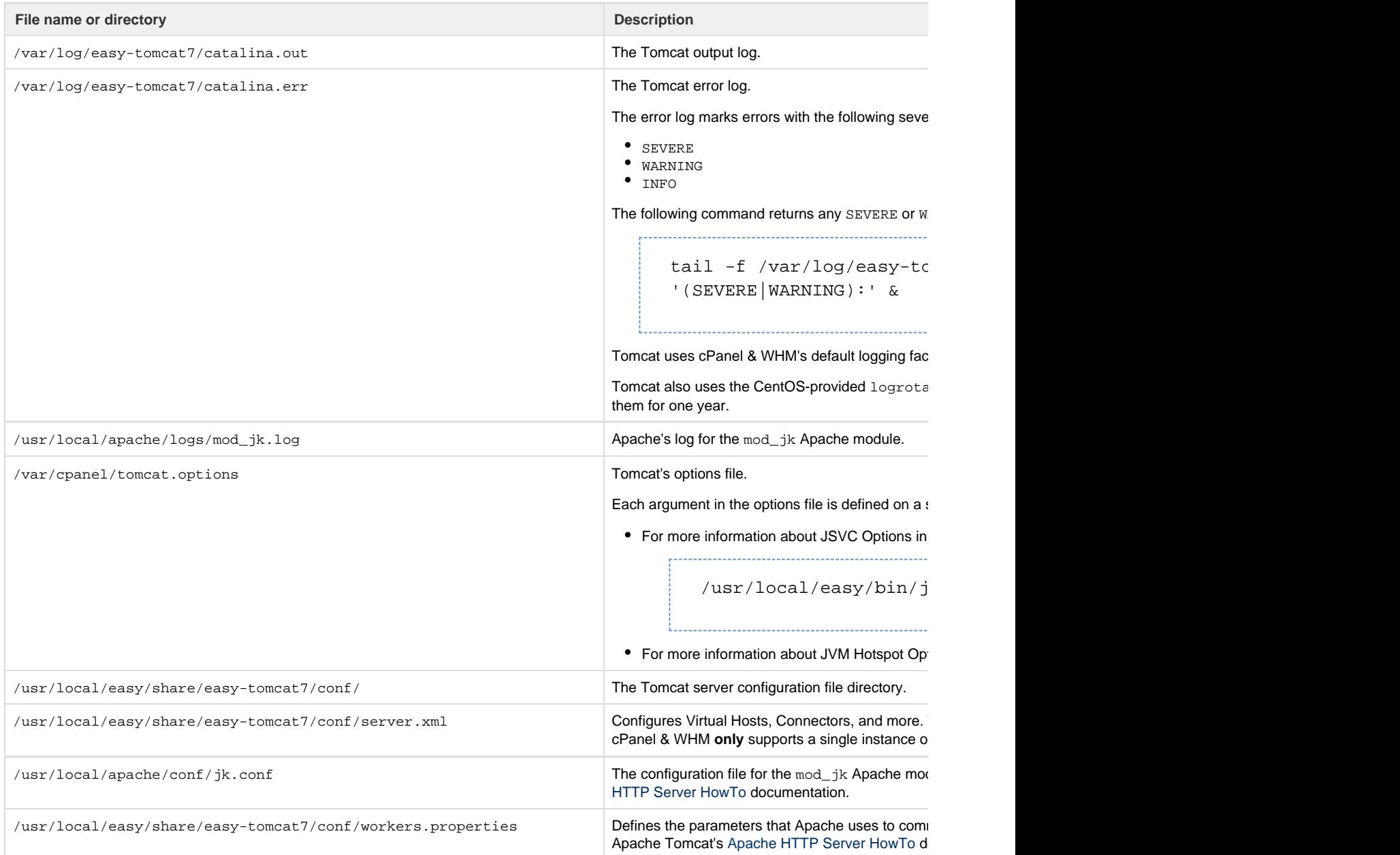

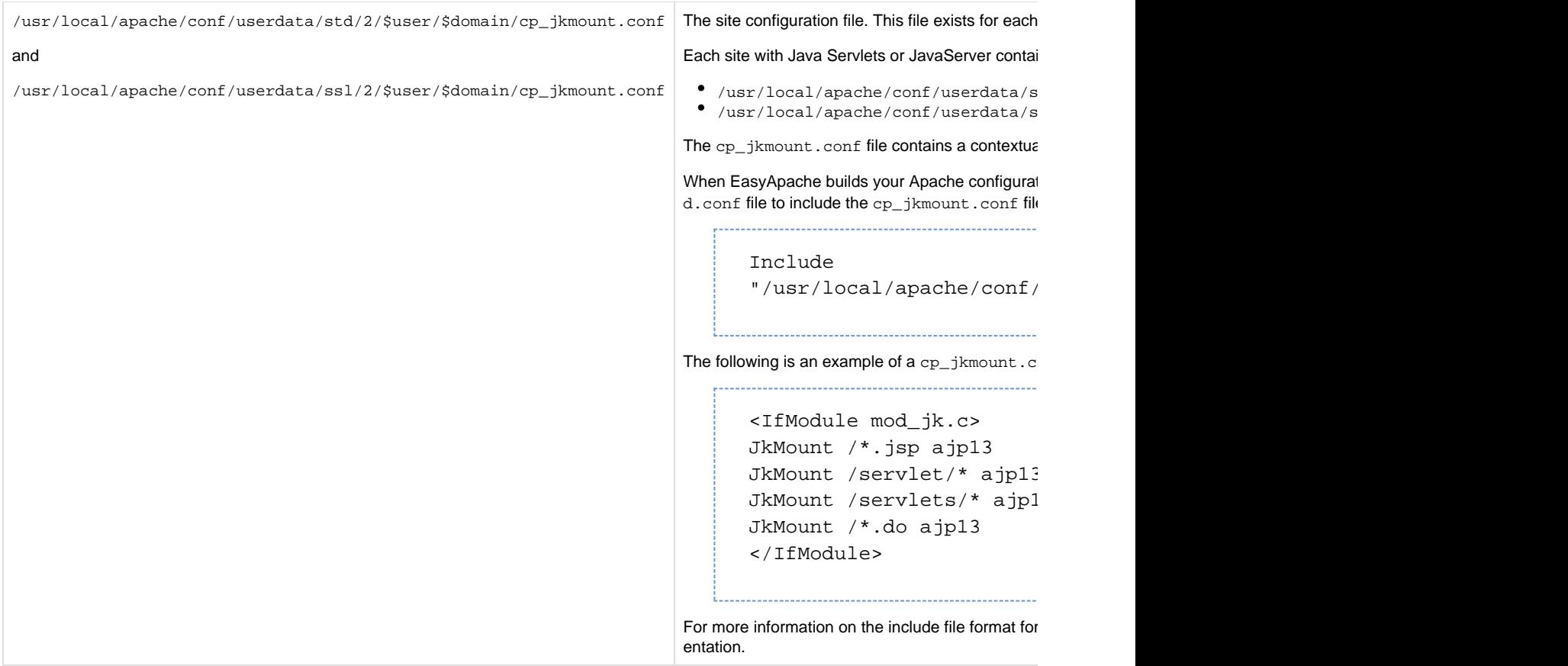